## **Demande d'interruption d'études**

## **Attention nouvelle procédure**

A compter de l'année 2023/2024, les demandes d'interruption d'études se feront uniquement via télé-demande. Les dossiers envoyés par mail ne seront pas recevables.

Merci de ne faire qu'une seule demande, une fois le ticket créé, si vous souhaitez y apporter une modification ou une précision, vous pouvez le faire directement sur le ticket.

Comment faire ?

- Connectez-vous à votre ENT
- Tapez "télé-demandes" dans la barre de recherche et cliquez sur "Aide en ligne Télédemandes"

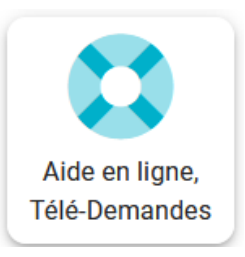

Cliquez ensuite sur "Formuler une demande d'aide personnalisée"

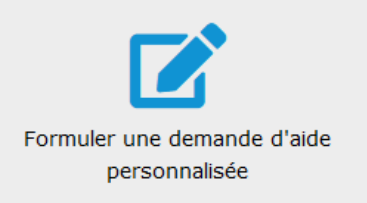

Sélectionnez le menu déroulant "Saisie officielle par voie électronique" puis "Vous êtes étudiant/futur étudiant" et enfin "ALLSH - Facultés des Arts, Lettres, Langues et Sciences Humaines"

Télé-demandes: Saisie officielle par voie électronique (Décret n° 2016-1411 du 20 octobre 2016)

- > Vous êtes un étudiant/futur étudiant et votre demande concerne :
	- > ALLSH Faculté des Arts, Lettres, Langues et Sciences Humaines
		- une inscription
		- une équivalence de diplôme
		- une réorientation
		- un aménagement de formation
		- une modification d'état civil ou nom d'usage sur un diplôme
		- une dérogation
		- une dispense
		- demande de recours
		- Interruption d'études
- · Cliquez sur "interruption d'études"
- · Remplissez le formulaire en ligne, ajoutez y le document rempli et cliquez sur "Créer le ticket"

FORMULER UNE DEMANDE D'AIDE PERSONNALISÉE : Création du ticket (étape 2/2)

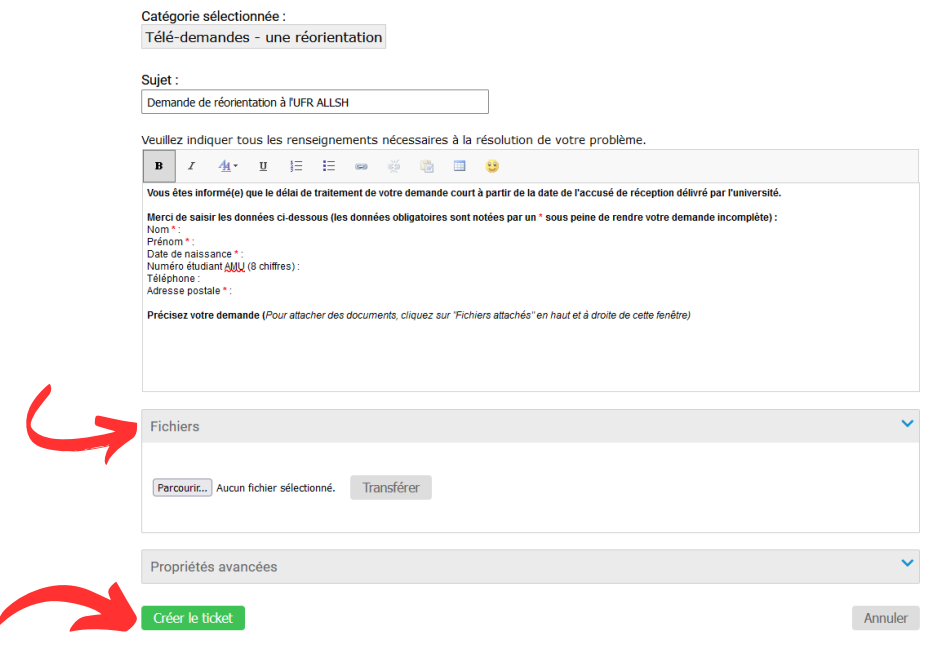